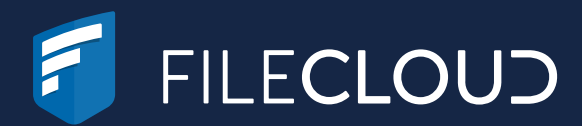

# How to Enable FIPS Encryption in FileCloud

# Enable FIPS in FileCloud for Data at Rest

FileCloud is pleased to offer a FIPS-certified (CMVP certificate #3338) solution for defense agencies, the public sector, and government contractors.

A special FileCloud license is required for this configuration, which enforces FIPS-certified cryptographic modules to secure data at rest (256-bit AES) and in transit (TLS 1.3).

Confirm that memcached has been installed. If the default path for openssl.cnf has been changed, you must set your custom path to the SSL configuration file by overriding the config value of SSL\_CONF\_FILE in cloudconfig.php.

Note: Data must be decrypted with each access (slower performance)

These step-by-step instructions should be implemented by the IT administrator who will be configuring the FileCloud installation.

For additional support or to add FIPS to your FileCloud license, please [contact us](https://www.filecloud.com/contactus/).

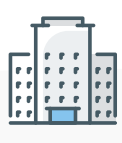

## Step 1 – Check Prerequisites

If your local storage already contains files, click "Encrypt All."

### Step 2 – Enable the Encryption Module

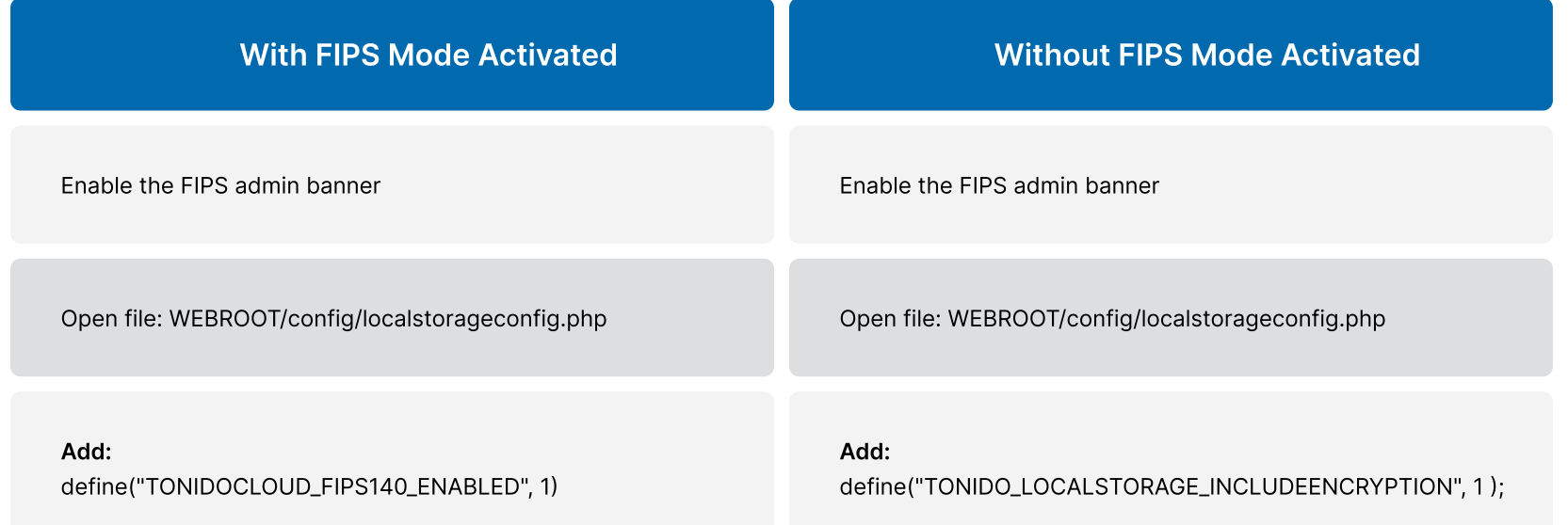

### Step 3 – Manage Storage Encryption

Navigate to Admin portal  $\rightarrow$  Settings  $\rightarrow$  Storage  $\rightarrow$  My Files.

An "Encryption" option is now available.

Admins can set an optional password while enabling encryption, as well as a recovery key that can reactivate the encrypted system if the password is lost. The recovery key is only available for download once.

### Step 4\* – Enable Encrypted Files

\*If your local storage did not have any files, this button will not appear.

[Read the full Documentation](https://www.filecloud.com/supportdocs/fcdoc/latest/server/filecloud-administrator-guide/filecloud-site-setup/storage-settings/filecloud-managed-storage/setting-up-managed-storage-encryption/enabling-storage-encryption)

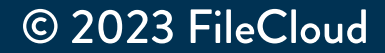

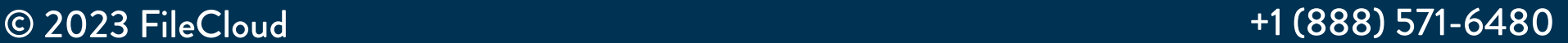

Read the full step-by-step guide on our blog!

Enable TLS 1.2/TLS 1.3 in Apache SSL configuration

If SafeLogic modules are required, FileCloud supports FIPSenabled OpenSSL certificates.By default, FileCloud FIPS mode installs CentOS FIPS-enabled packages.

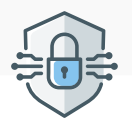

### Run Command:

yum install unzip

wget http://patch.codelathe.com/tonidocloud/live/3rdparty/ fipsopenssl/fipsopenssl.zip

unzip -q fipsopenssl.zip -d /root/fipsopenssl

rpm -Uvh –nodeps /root/fipsopenssl/\*.rpm

Run Command: #SSLProtocol all -SSLv2 -SSLv3 SSLProtocol -all +TLSv1.2 +TLSv1.3

#### 2 Add the FIPS flag to Regenerate the Enable Dracut modules in CentOS the Grub Configuration Grub Configuration Run Command: Open file: /etc/default/grub and add: (Disable prelinking first if enabled yum install dracut-fips fips=1" to GRUB\_CMDLINE\_LINUX. on this server) yum install dracut-fips-aesni dracut -v -f Run Command: e.g.,GRUB\_CMDLINE\_LINUX="crashk grub2-mkconfig -o /etc/grub2.cfg ernel=auto rd.lvm.lv=centos/root rd.lvm.lv=centos/swap rhgb quiet fips=1 5  $\boldsymbol{\varDelta}$ Reboot the Server Install FileCloud

#SSLCipherSuite HIGH:3DES:!aNULL:!MD5:!SEED:!IDEA #SSLCipherSuite HIGH:!aNULL:!MD5 SSLCipherSuite HIGH:!MEDIUM:!LOW:!EXP:!aNULL:!MD5:! EXPORT:!eNULL:!kECDH:!aDH:!RC4:!3DES:!CAMELLIA:!PSK:! SRP:!KRB5:@STRENGTH

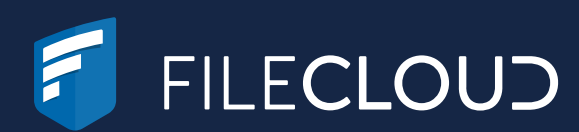

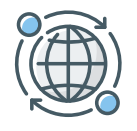

## Enable FIPS in FileCloud for Data in Transit

# Alternative Options

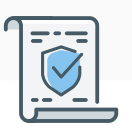

### Install OpenSSL Certificate

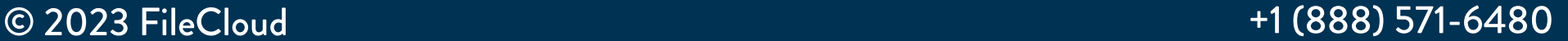

Once the server is rebooted, confirm that FIPS is active in this file: cat/proc/sys/crypto/fips\_enabled

[root@cnfc ~]# cat /proc/sys/cryto/fips\_enabled1

Run Command: yum install wget wget http://patch.codelathe.com/tonidocloud/live/installer/ filecloud-liu.sh && bash filecloud-liu.sh

[Read Guide](https://www.filecloud.com/blog/2022/05/enable-fips-encryption-in-filecloud/)

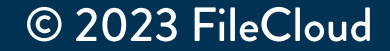